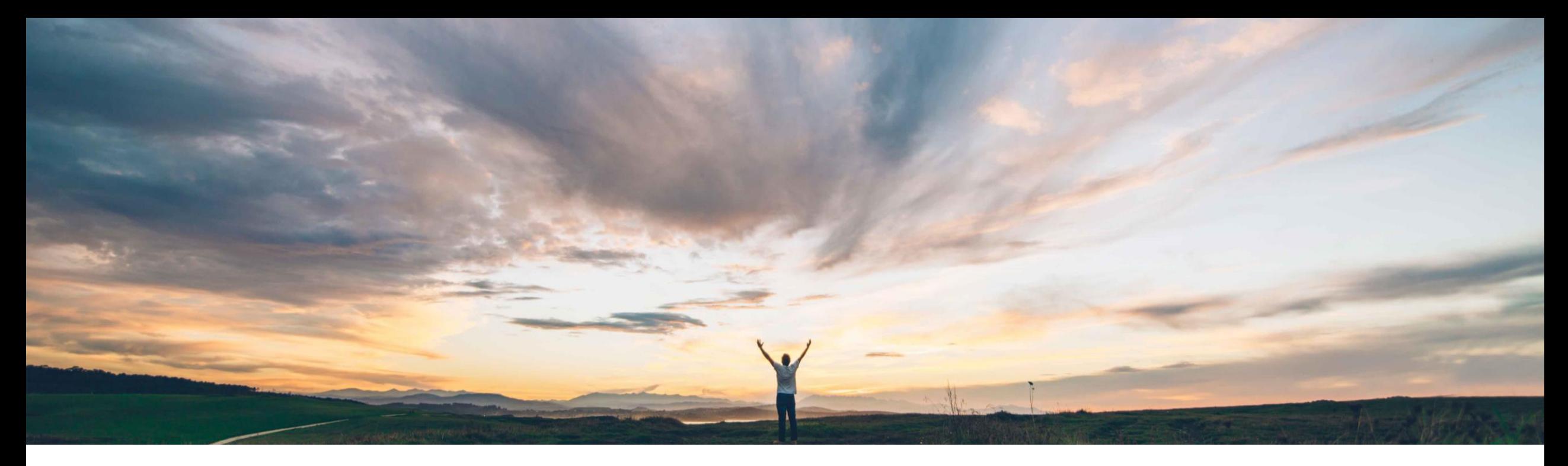

## **SAP Ariba**

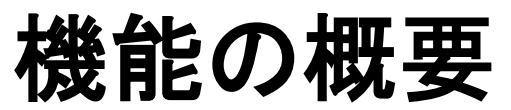

部品表/配合表データを直接材ソーシングにアップロードし、コストグループドキュメントからサプライヤ 入札データを抽出する REST API

コンテンツオーナー: Badrinath Waiker、SAP Ariba 一般提供予定: 2020 年 8 月

CONFIDENTIAL

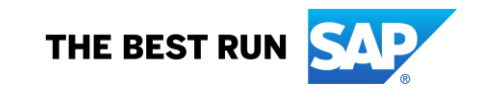

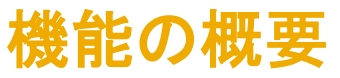

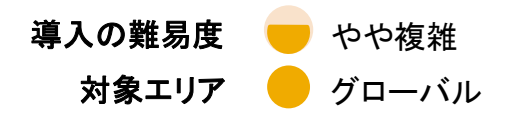

### 説明: 部品表/配合表データを直接材ソーシングにアップロードし、コストグループドキュメントからサプライヤ入札デー タを抽出する REST API

### 今までの課題

Ariba Sourcing から外部システムに対して、分析のた めにコストグループの詳細な価格および明細を抽出す ることは困難です。

### 対象ソリューション

SAP Ariba APIs SAP Ariba Developer Portal SAP Ariba Strategic Sourcing Suite

### SAP Ariba で問題解決

SAP Ariba Strategic Sourcing Suite では要件を満たすた めに以下の 2 つの新しい Open API が導入されていま す。

1. GET /rfxCostgroups

- 特定の日付範囲に落札または PIR が作成される明細につ いてコストグループのドキュメント ID の一覧を返します。
- 2. GET / costgroupDocuments/{costgroupDocumentId} 特定のドキュメントからコスト構成要素および関連するコスト グループの条件を返します。

### 主なメリット

お客様は、以下の要素別に詳細データをエクスポートする ことができるようになります。

1. コストグループ

- 2. 各コストグループ内の明細および関連条件
- 3. コストグループおよび価格累計内の明細の価格

詳細なコスト分析のために外部システムにエクスポートで きます。

### 関連情報

この機能は、該当するソリューションを使用しているす べてのお客様に対して自動的に有効になりますが、お 客様が設定する必要があります。

### 前提条件と制限事項

お客様は以下の機能を有効化しておく必要があります。

- 1. PIR の作成
- 2. コストグループによる RFx の作成
- 3. この API に対して行われたクエリはすべて、Developer Portal から OAuth 認証によって認証される必要があ ります。

# 機能の概要

# 説明: 部品表/配合表データを直接材ソーシングにアップロードし、コストグループドキュメントからサプライヤ入札デー タを抽出する REST API

## 使用事例

分析のために外部システムで使用されるコストグループデータを 抽出します。

#### 手順

- 1. コストグループおよび累計構造をモデル化して、RFX テンプ レートを作成します。
- 2. 明細を追加して新しいイベントを作成し、イベントを公開しま す。
- 3. サプライヤから回答を受信します。この回答はすぐに分析が できるようになっています。
- 4. 価格に対する同意シナリオを作成し、必要なサプライヤおよ び明細を選択して、PIR を作成するか、PIR を作成せずに価 格を受け入れます。
- 5. コストグループの詳細は、以下の API によってエクスポートで きるようになりました。
	- 1. rfxCostgroups 明細/品目コードについて、すべての コストグループ ID の一覧をフェッチします。
	- 2. costgroupDocuments コストグループ ID に基づい て、明細のコスト構成要素および価格設定条件をフェッ チします。

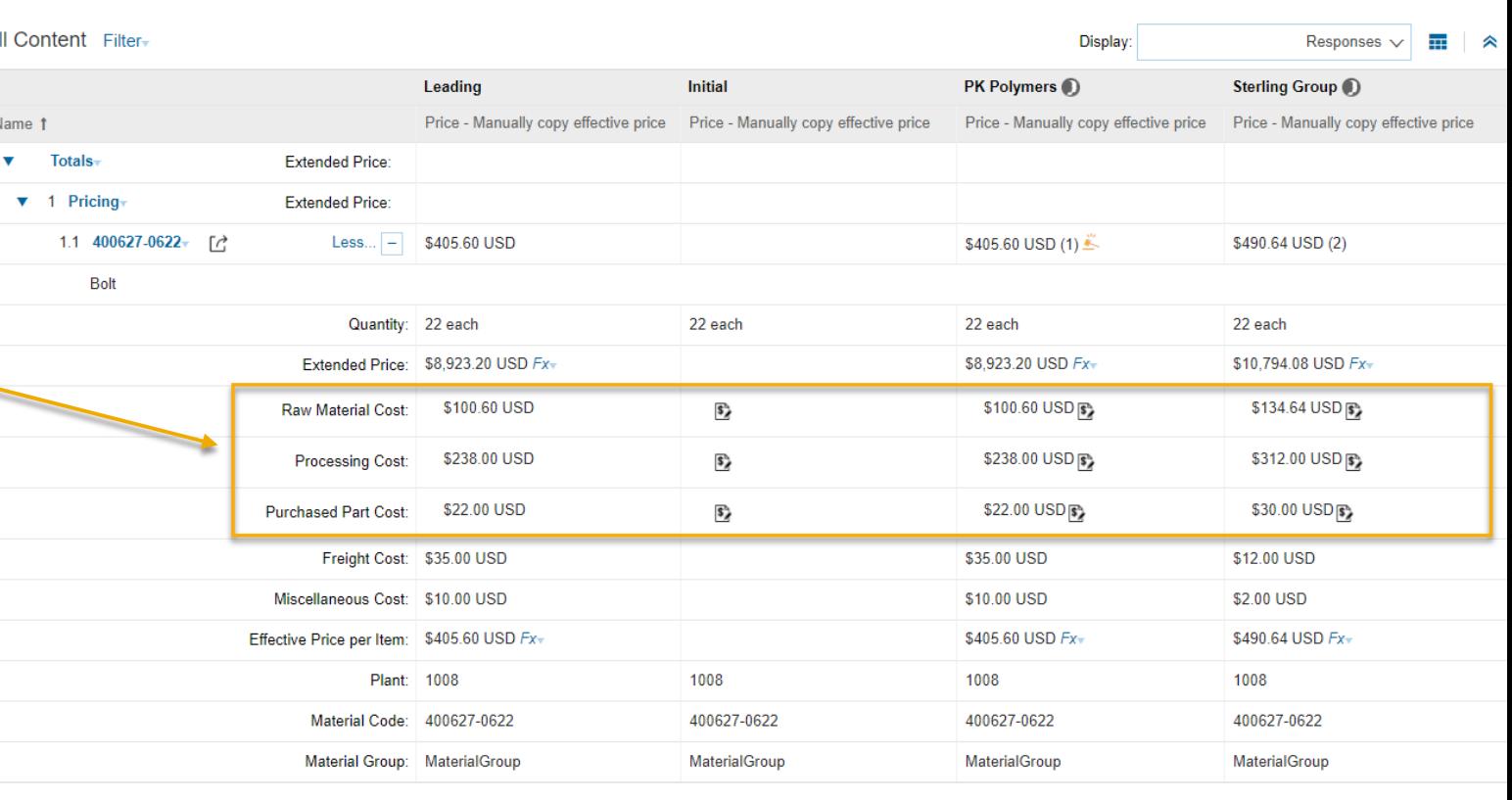

# 機能の概要 - API 固有

# 説明: 部品表/配合表データを直接材ソーシングにアップロードし、コストグループドキュメントからサプライヤ入札デー タを抽出する REST API

# API を使用するアプリケーションの開発方法

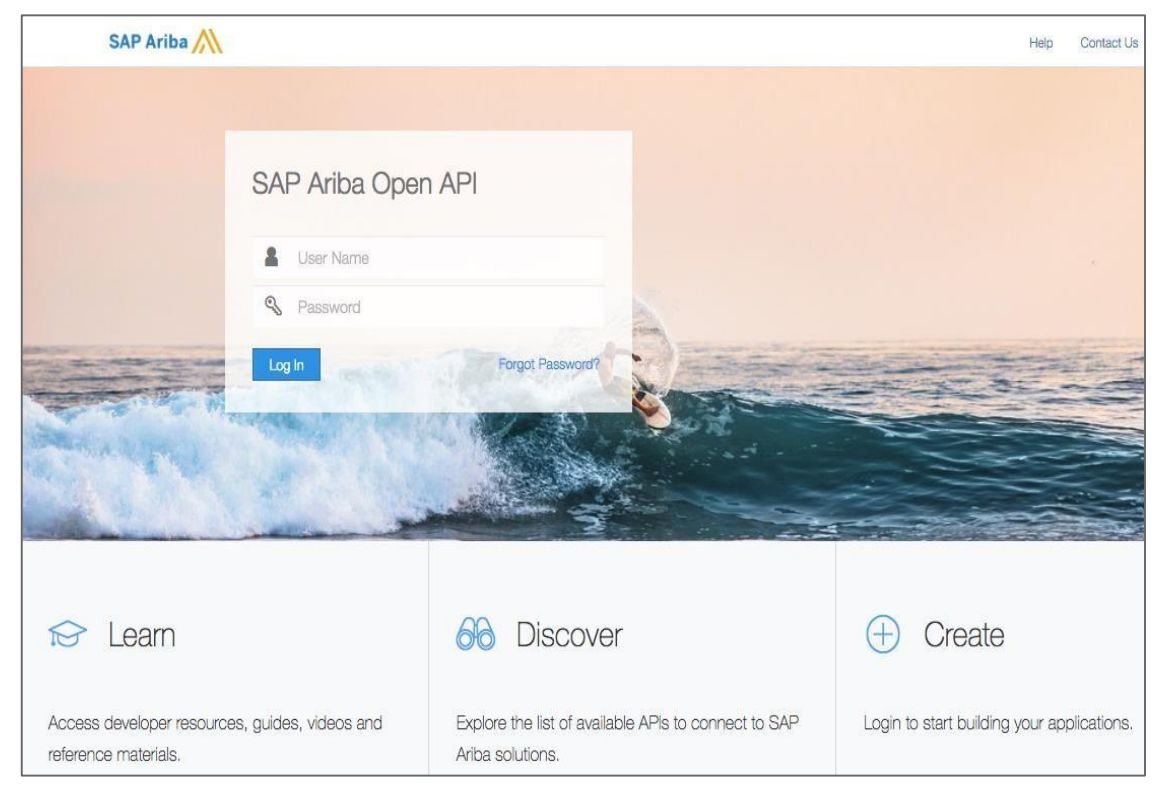

#### <https://developer.ariba.com/api/> に移動します。

[Learn (詳細)] セクションを確認し、アプリケーションの開発方法に関する詳細を理解しま す。一般的に、アプリケーションを開発するプロセスには以下のステップが含まれます。

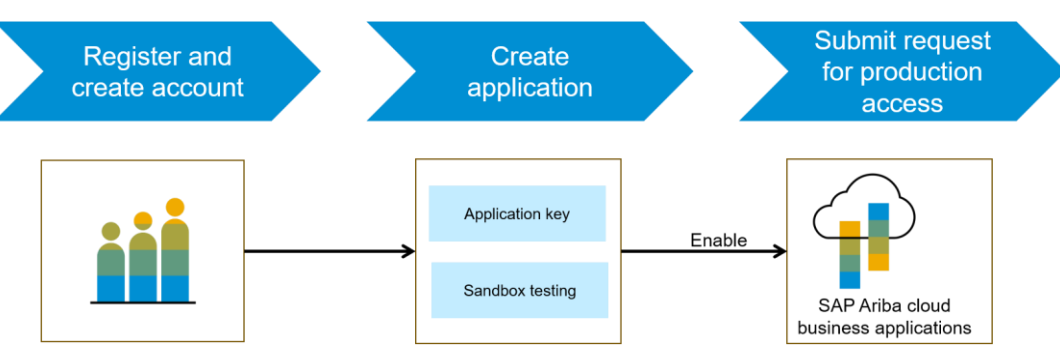

- 1. Developer ポータルに登録したら、Ariba Strategic Sourcing で使用可能な API の詳細 な説明を確認します。
- 2. 新しいアプリケーションを作成し、アプリケーションを有効化してアプリケーションキーを 取得します。
- 3. [http://connect.ariba.com](http://connect.ariba.com/) でサービスリクエストを提出して、作成したアプリケーション の「本稼動アクセス」を申請する必要があります。申請が承認されると、アプリケーショ ンの OAuth クライアント ID が生成されます。
- 4. バイヤー管理者として、自分のプロファイルに OAuth クライアント ID を追加しておきま す。

# 機能の概要 - API 固有

# 説明: 部品表/配合表データを直接材ソーシングにアップロードし、コストグループドキュメントからサプライヤ入札デー タを抽出する REST API

サンプルコード

**GET** 

/rfxCostgroups Returns a list of cost group document ids for materials which were accepted from sourcing event

https://openapi.ariba.com/api/cost-breakdown/v1/prod//rfxCostgroups?realm=<realmname> &\$filter=date ge <YYYY-MM-DD> TO <YYYY-MM-DD> 1&\$top=10&\$skip=60&\$count=true

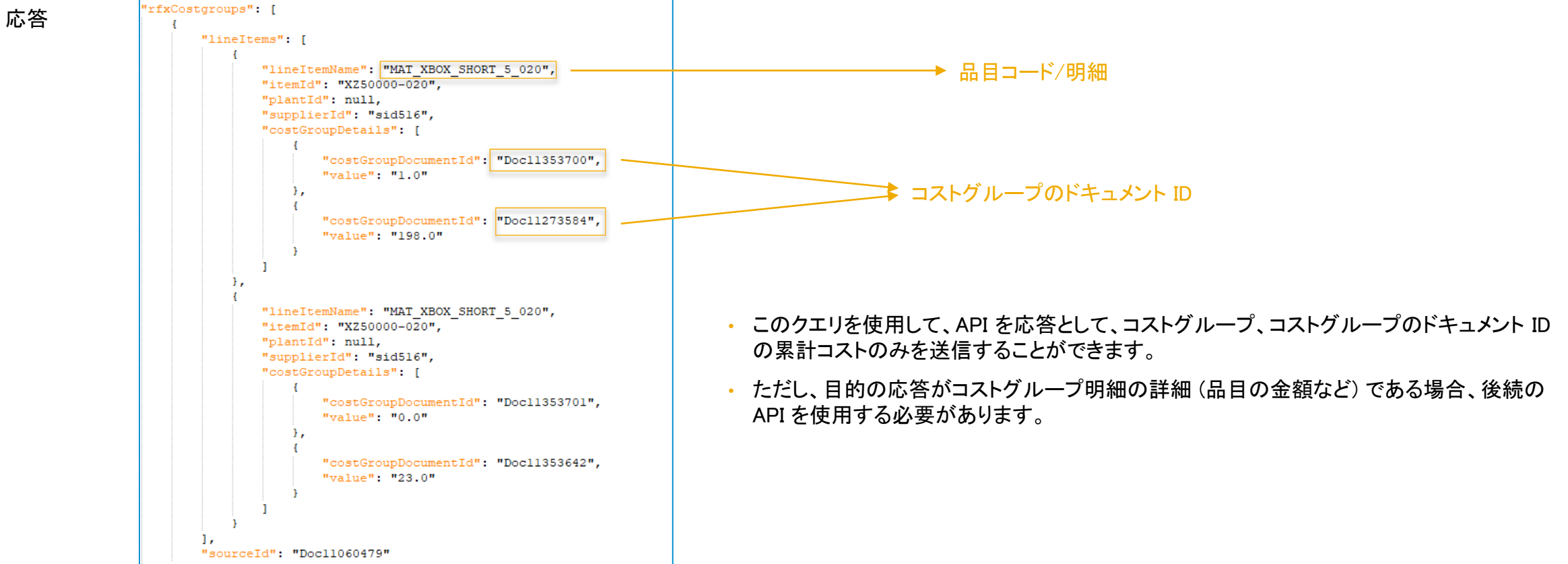

#### © 2020 SAP SE or an SAP affiliate company.All rights reserved. │  $\,$  CONFIDENTIAL  $\,$  5

# 機能の概要 - API 固有

## 説明: 部品表/配合表データを直接材ソーシングにアップロードし、コストグループドキュメントからサプライヤ入札デー タを抽出する REST API

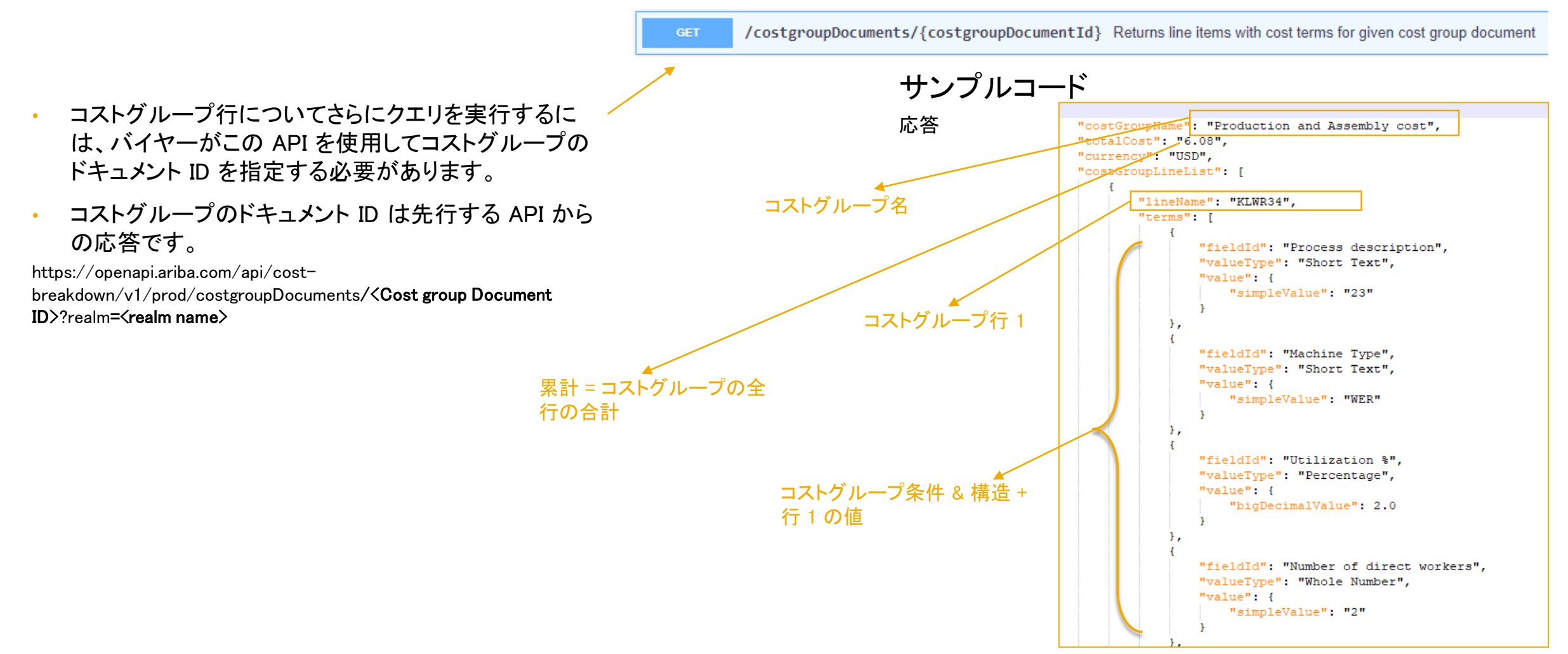